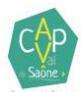

## **Choix du nombre de levées annuel**

**1) Se rendre sur le Portail Usager Environnement Déchets en utilisant le site web suivant :** 

[https://cc-auxonnevaldesaone.webusager.fr/ccauxonne/pages/p\\_connexion.aspx](https://cc-auxonnevaldesaone.webusager.fr/ccauxonne/pages/p_connexion.aspx)

## **2) S'identifier**

## Identification

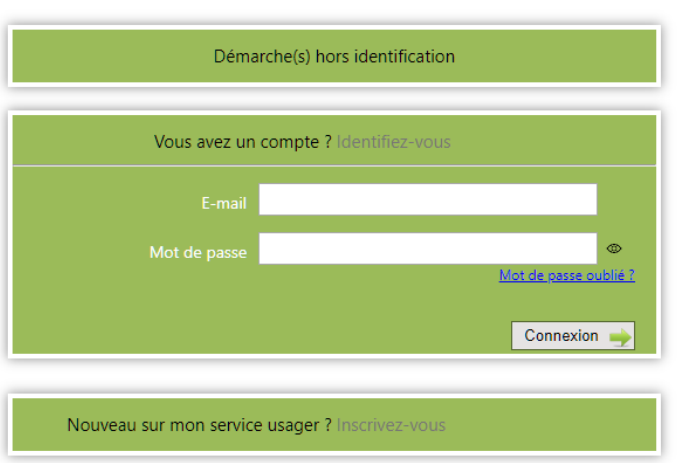

**ou s'inscrire** si ce n'est pas déjà fait

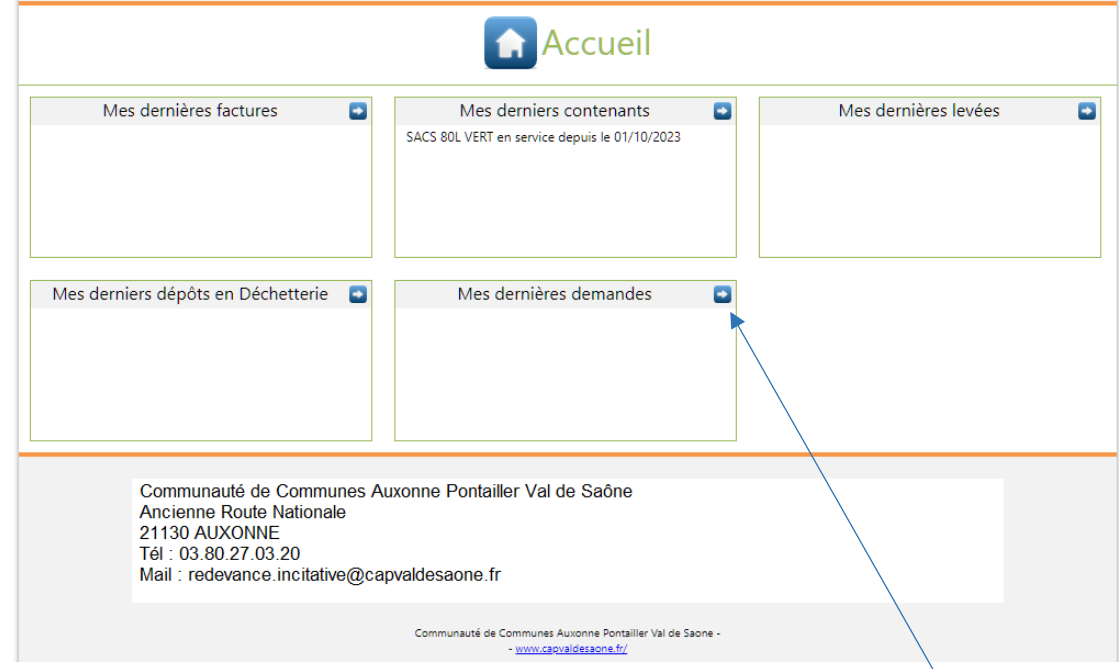

Une fois l'identification validée, vous arrivez sur cette page d'accueil :

**3) Cliquer sur la flèche bleue se trouvant dans le cadre « mes dernières demandes ».** 

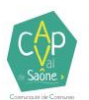

Vous arrivez sur cette page :

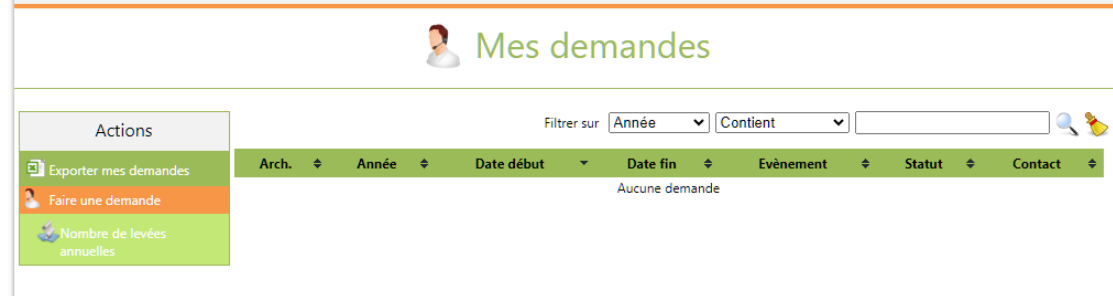

**4) Cliquer sur « Nombre de levées annuelles »**

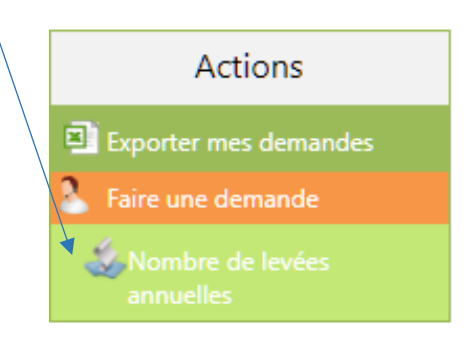

**5) Effectuer votre choix de forfait en commençant par remplir les champs obligatoires suivis d'un \* puis choisir le nombre de levées annuel qui vous convient.**

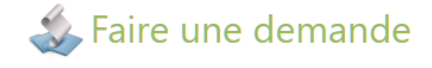

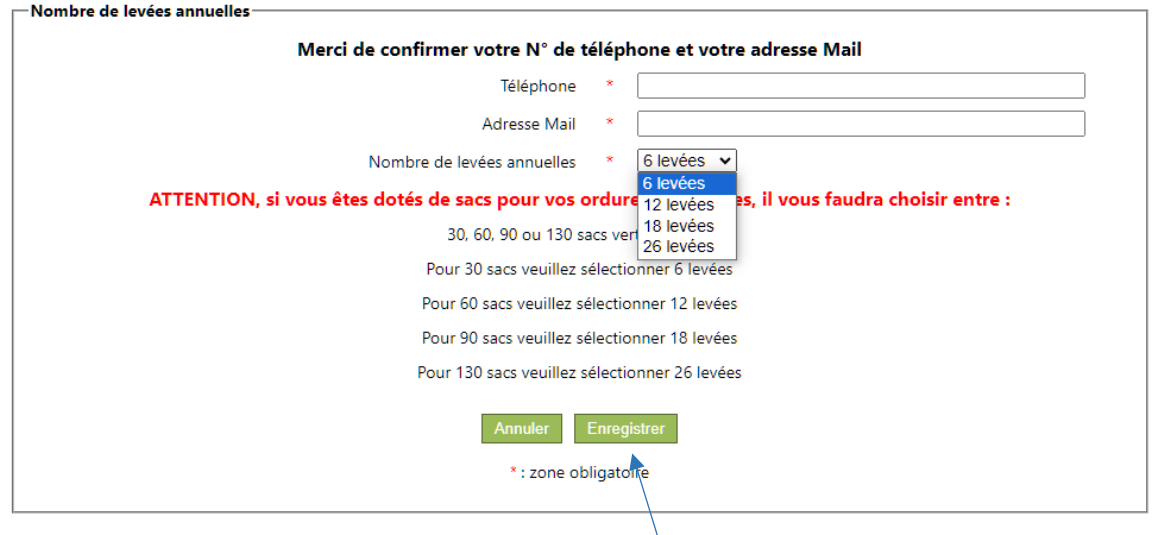

Pour les personnes dotées de sacs et non de bacs, un explicatif vous indiquant comment procéder est disponible juste sous le choix de forfait.

- **6) Enregistrer votre demande en cliquant sur « enregistrer »**.
- **7) Vous recevrez ensuite un mail :** 
	- **- vous confirmant que votre choix a bien été pris en compte sur le portail usager**
	- **vous confirmant que le service déchet a bien validé votre choix et qu'il sera pris en compte pour l'année 2024.**